1. メニューバーから [ツール] > [設定] を開く

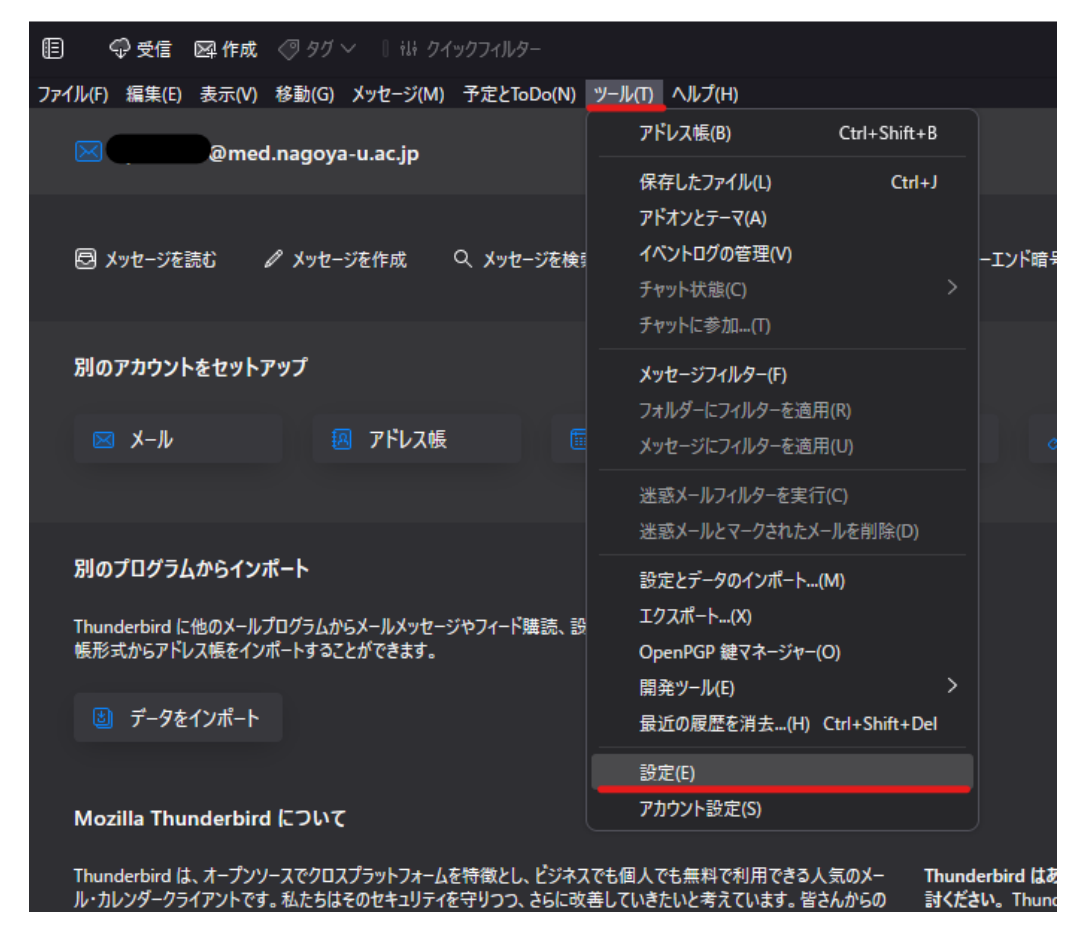

2. [プライバシーとセキュリティ] > [保存されているパスワード] を開く

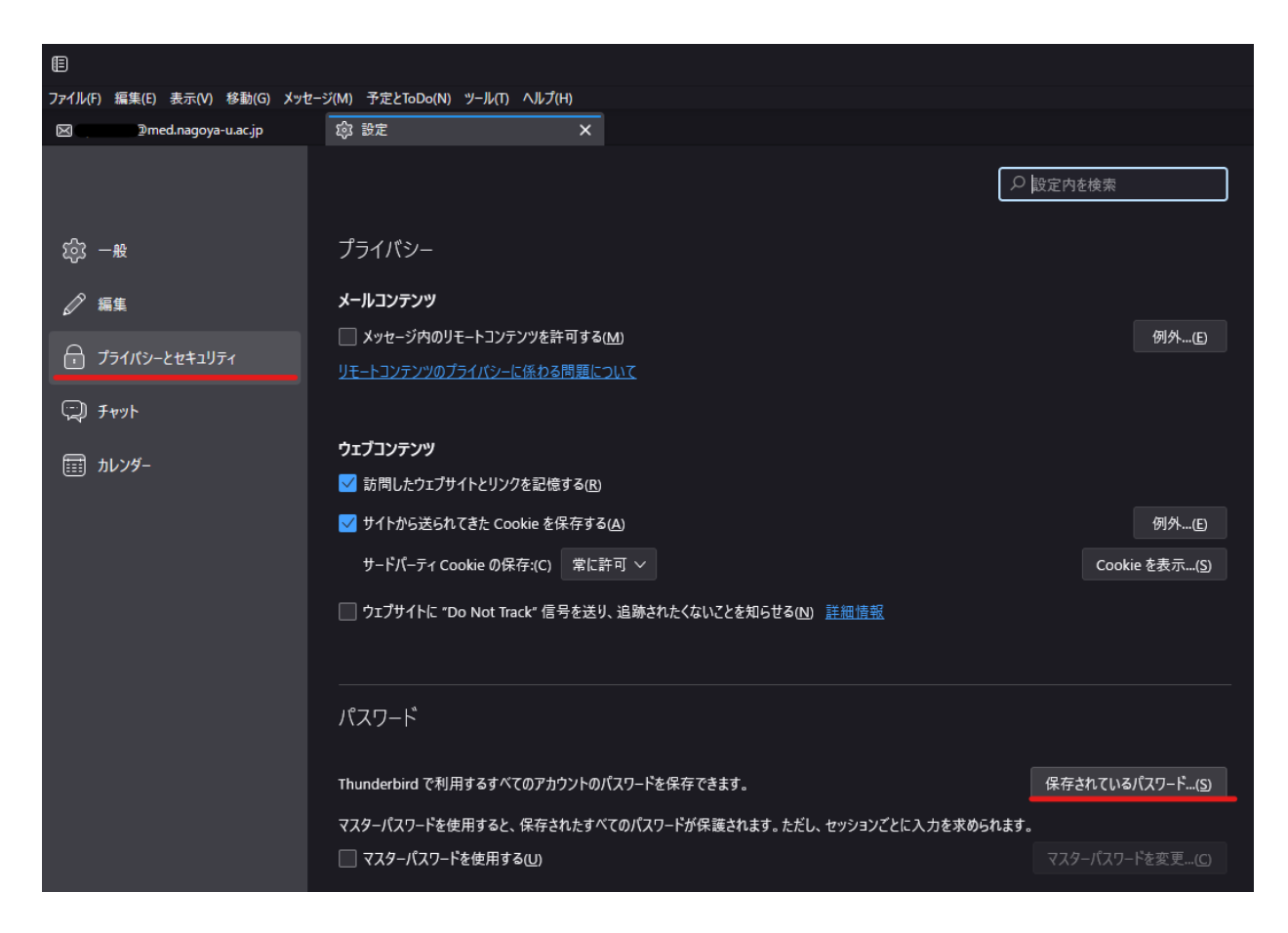

## 3. [パスワードを表示する] を開き、その後「はい」を選択する。

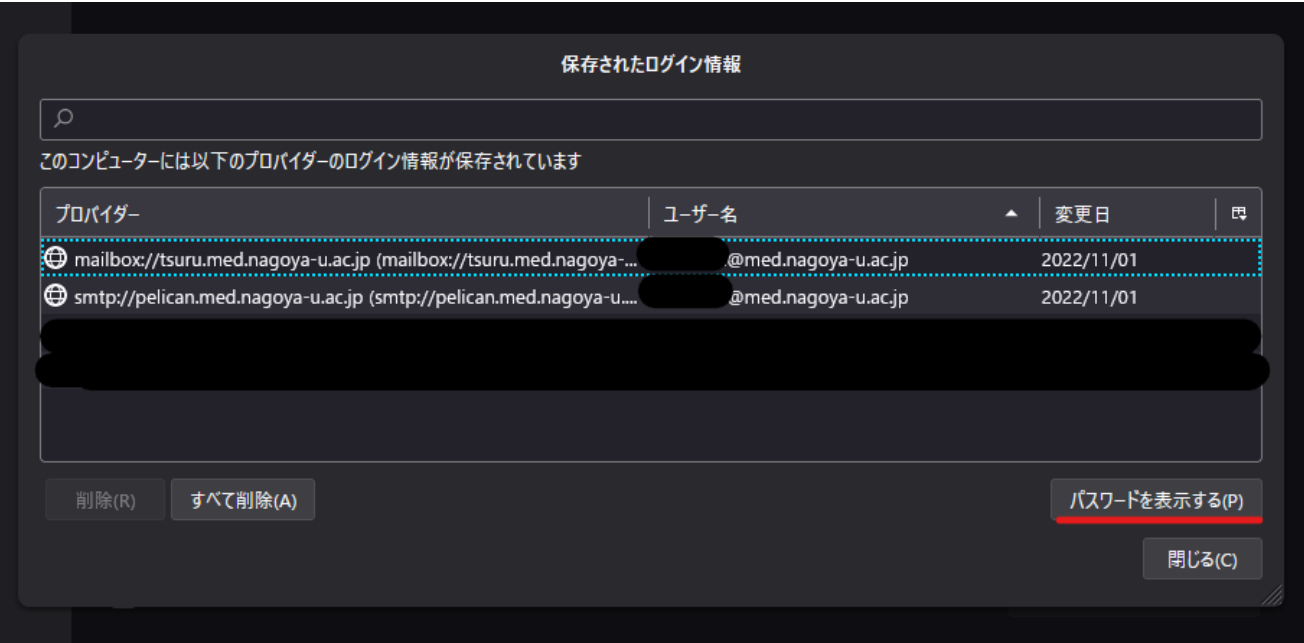

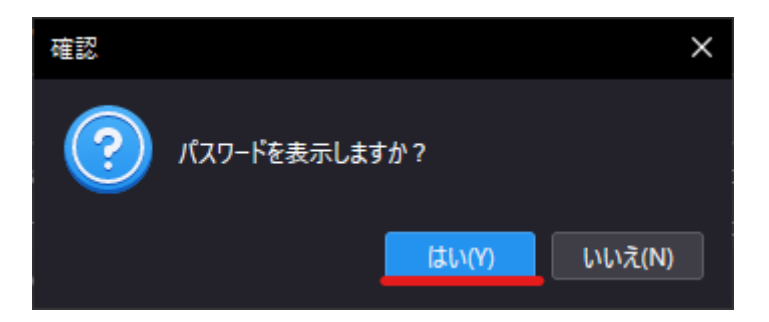

4. 表示されたパスワードの項目を確認する。

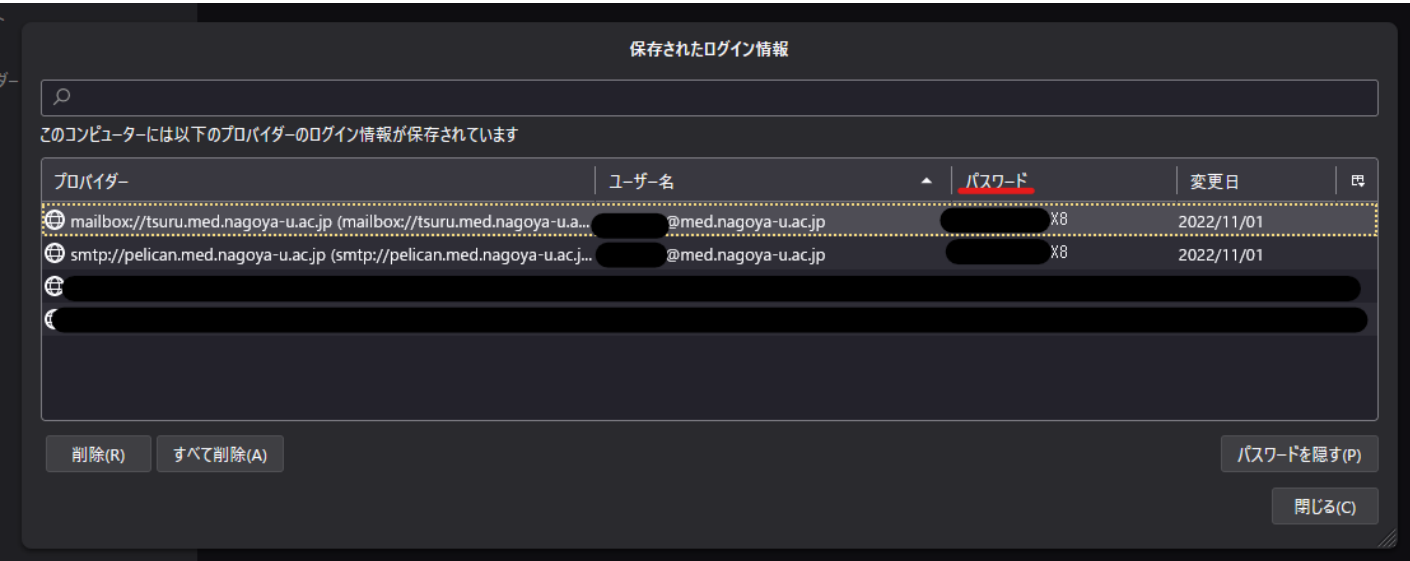